## **1. ACESSO AO SISTEMA**

O acesso ao SIPAC é disponibilizado através do endereço https://sistemas.ufrb.edu. br/sipac/.

A seguinte tela será apresentada pelo sistema:

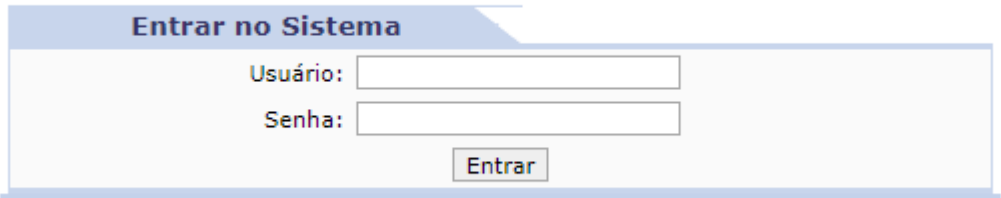

Para entrar no sistema, insira o usuário padrão dos sistemas institucionais e a senha que utiliza para os demais sistemas da UFRB, como o e-mail. Em seguida clique sobre o botão. Entrar

A seguinte tela será apresentada pelo sistema:

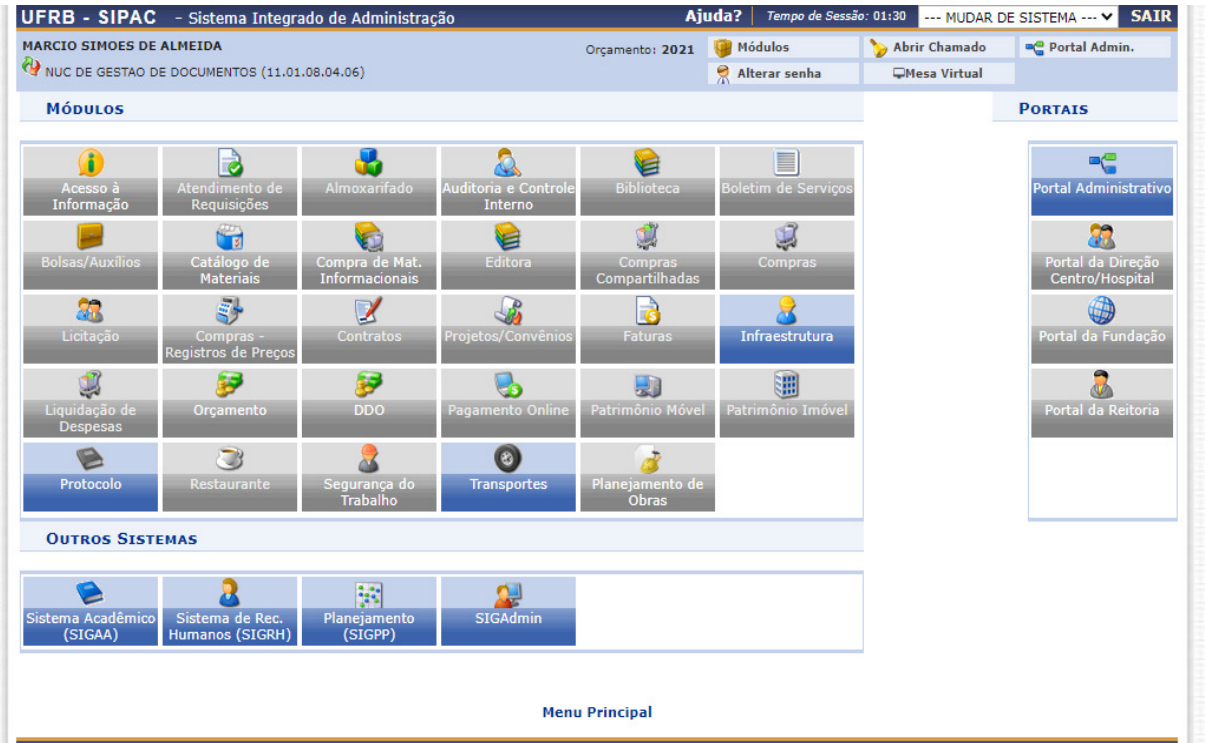

Os módulos destacados na cor azul estão disponíveis para o seu usuário, bastando clicar sobre o ícone correspondente para acessar as funcionalidades.

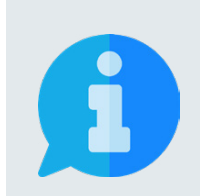

**Também é possível acessar o sistema através da página principal da UFRB https://ufrb.edu.br/portal/. Nesta página, você deve clicar no canto superior direito nas opções:**

**SIG** → **Acesso ( na opção SIPAC)** → **Entrar no Sistema**